## **ANLEITUNG ZUR NUTZUNG EINES DIGITALEN TICKETS**

Nach dem Login in Ihr Ticketkonto finden Sie Ihr gebuchtes Ticket unter dem Punkt "Bestellungen"

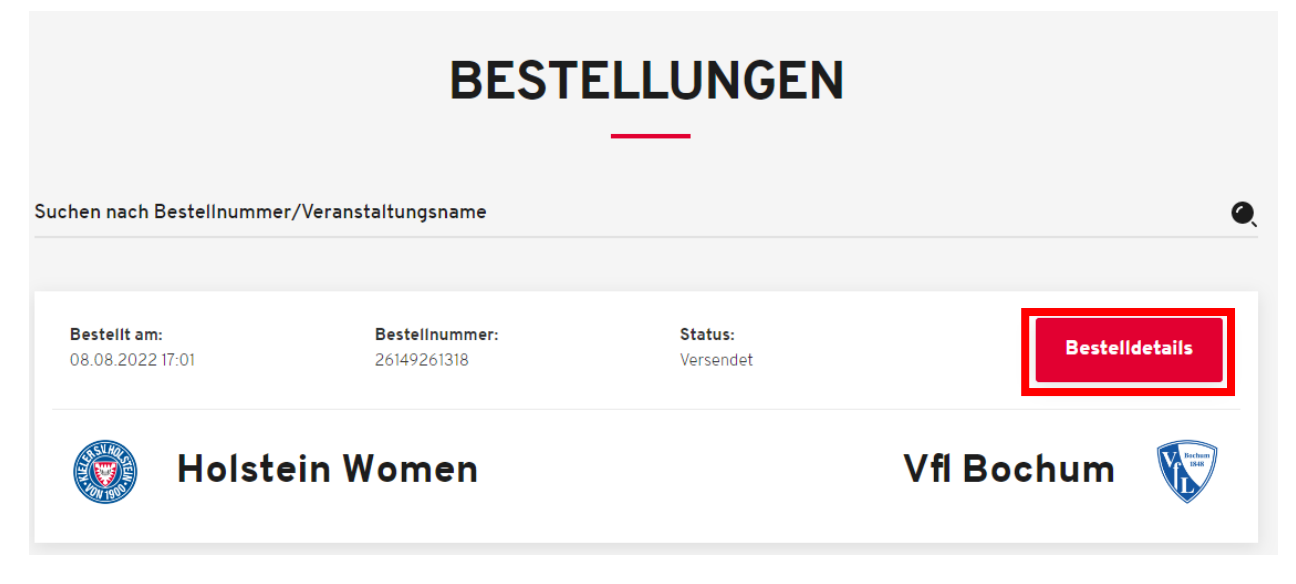

Hinter den "Bestelldetails" verbirgt sich die Möglichkeit die Tickets zu speichern oder direkt an eine andere Person weiterzuleiten.

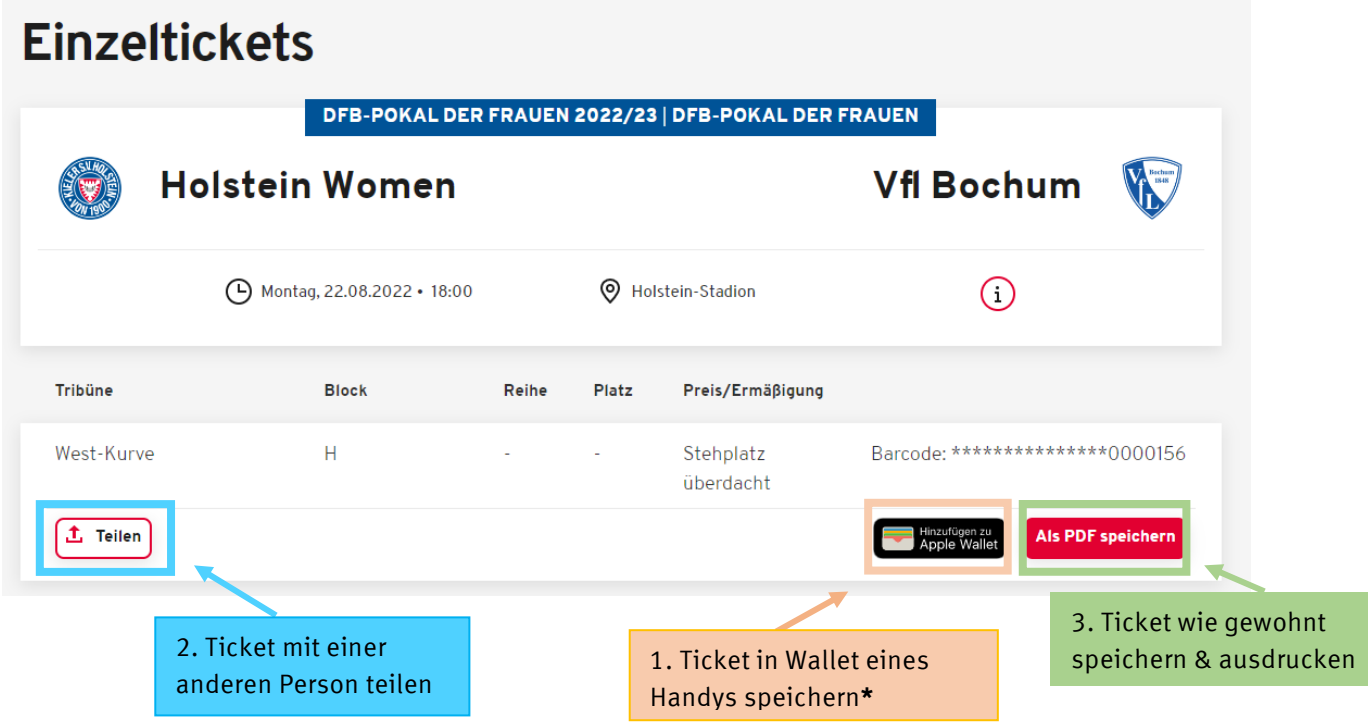

**\***Nutzer eines Android-Geräts können sich eine Wallet-App im Playstore herunterladen um digitale Tickets zu speichern.

## **1. Ticket im Wallet eines Handys speichern**

Sie haben die Möglichkeit Ihr Ticket auf einem Handy/Tablet im Wallet zu speichern.

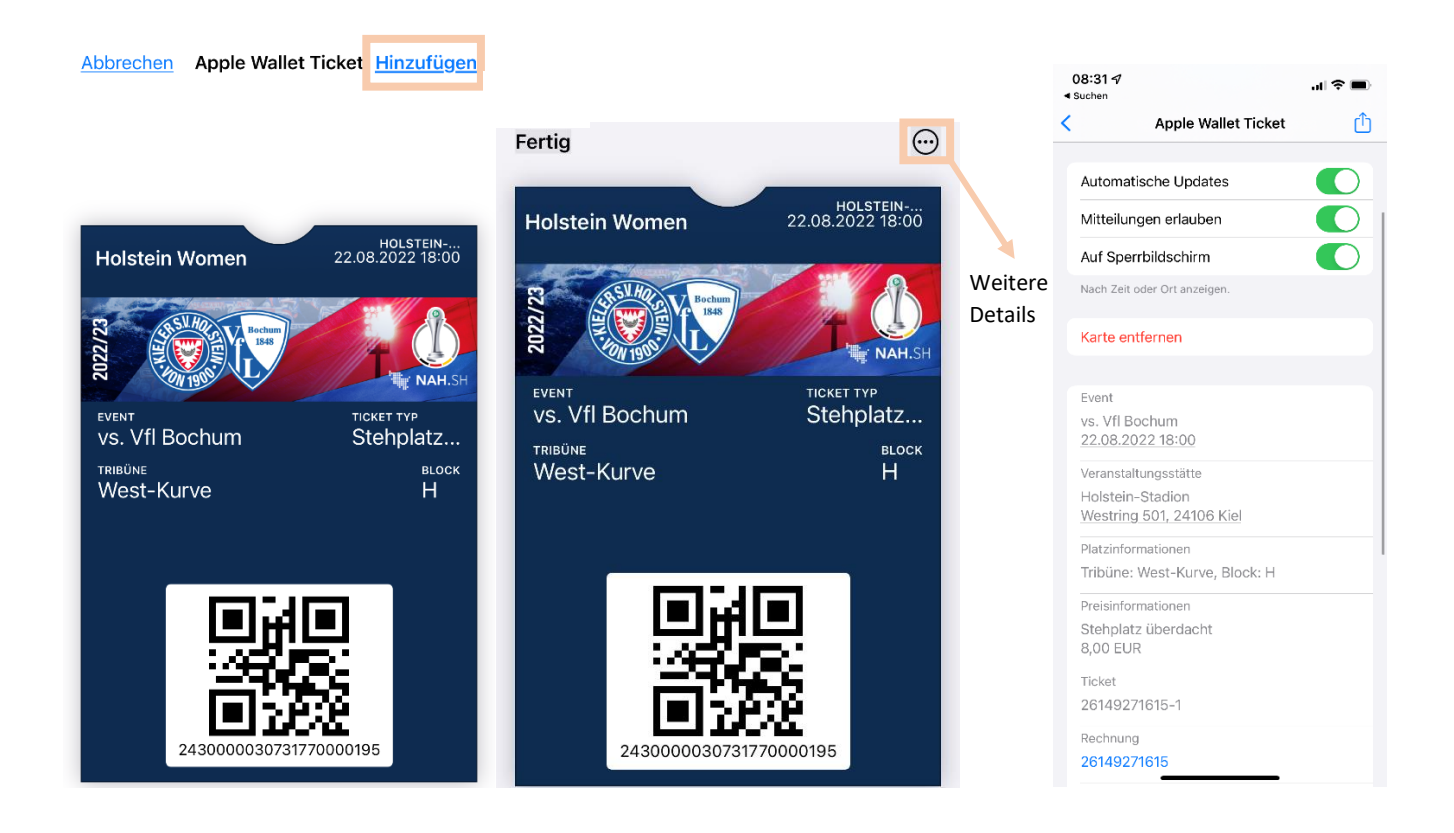

## **2. Ticket mit einer anderen Person Teilen**

Wenn Sie vor dem Teilen einen Namen in das dafür vorgesehene Feld eintragen, können Sie immer nachvollziehen, mit wem Sie das Ticket geteilt haben.

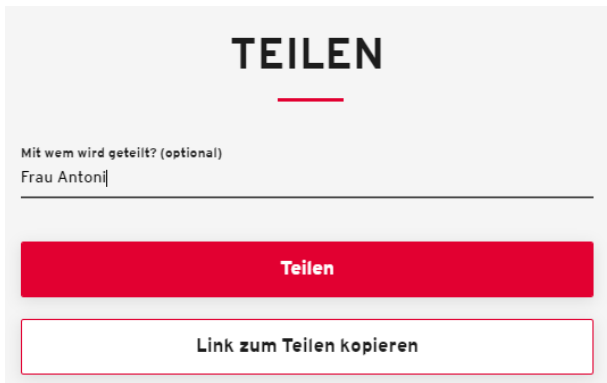

Nach Klick auf "Teilen" öffnet sich der Share-Dialog. Je nach Browser und Betriebssystem/Smartphone stehen verschiedene Möglichkeiten zum Teilen des Tickets zur Verfügung.

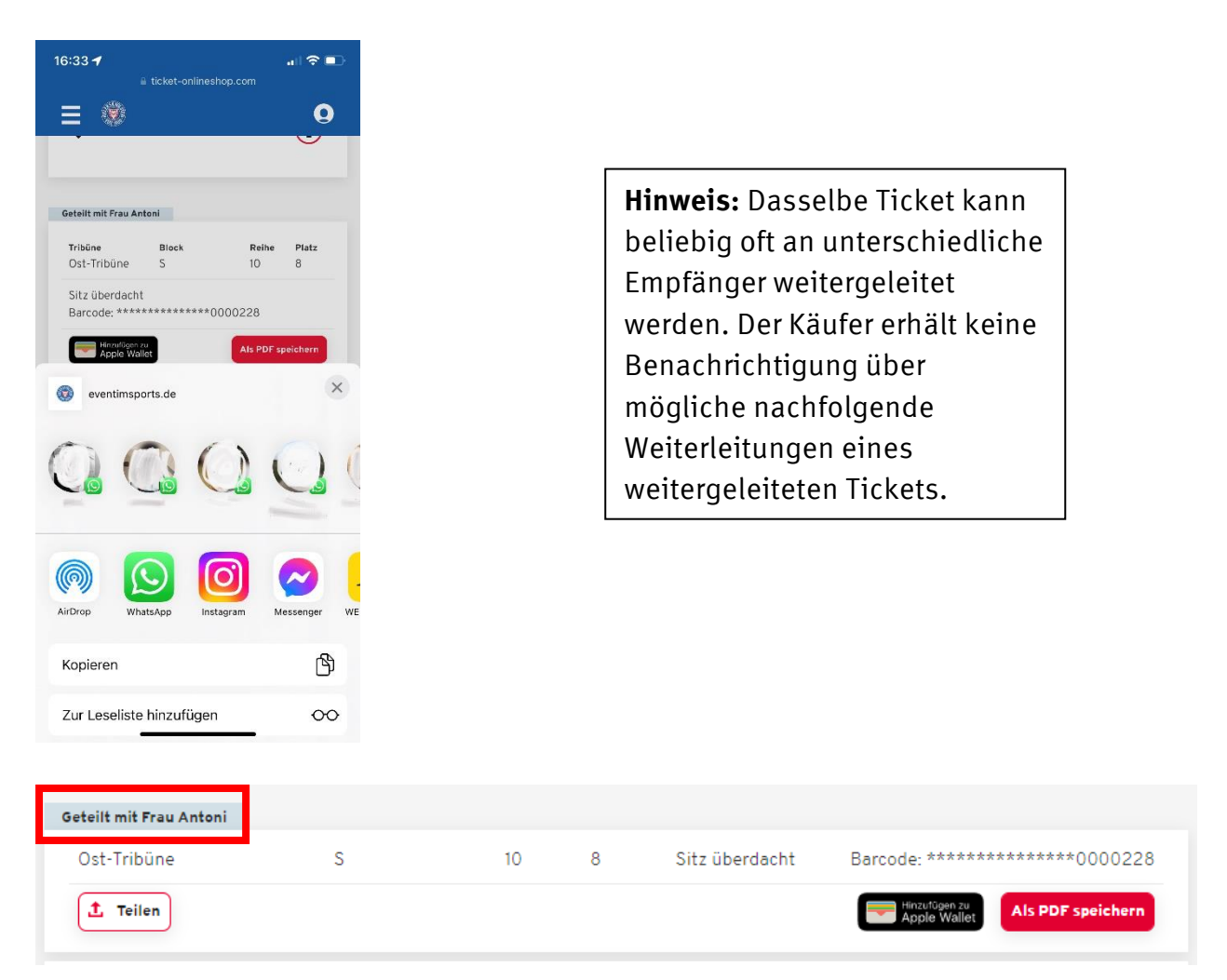

## **Empfangen eines digitalen Tickets**

Je nach gewählter Art des Teilens (bspw. per WhatsApp) erhält Empfänger den Link zu einer Landingpage.

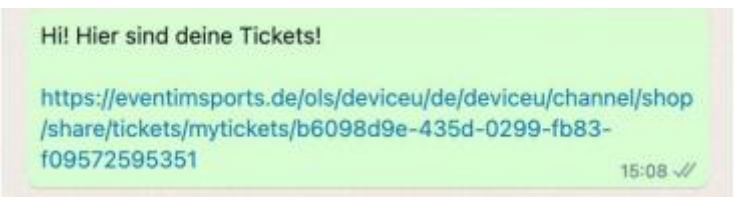

Diese Seite ist optisch identisch zur Digitalen Ticket-Landingpage und bietet denselben Funktionsumfang, den auch der Käufer des Tickets hat.

Der Empfänger kann seinerseits das Ticket in beliebigem Format speichern oder das Ticket erneut teilen. Selbstverständlich werden nur mit dem Empfänger geteilte Tickets dargestellt.

Zum Empfang von Tickets wird kein Onlineshop Kundenkonto benötigt.